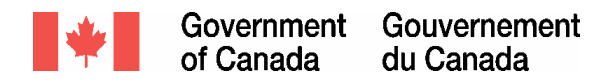

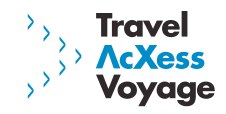

**Public Works & Government Services Canada Shared Travel Services Initiative**

# Release 1.0A (Portal and OBT) Implementation Playbook

November 3, 2004

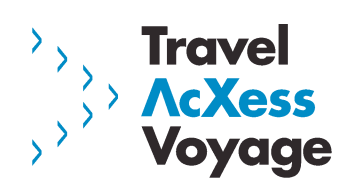

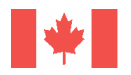

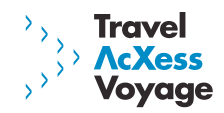

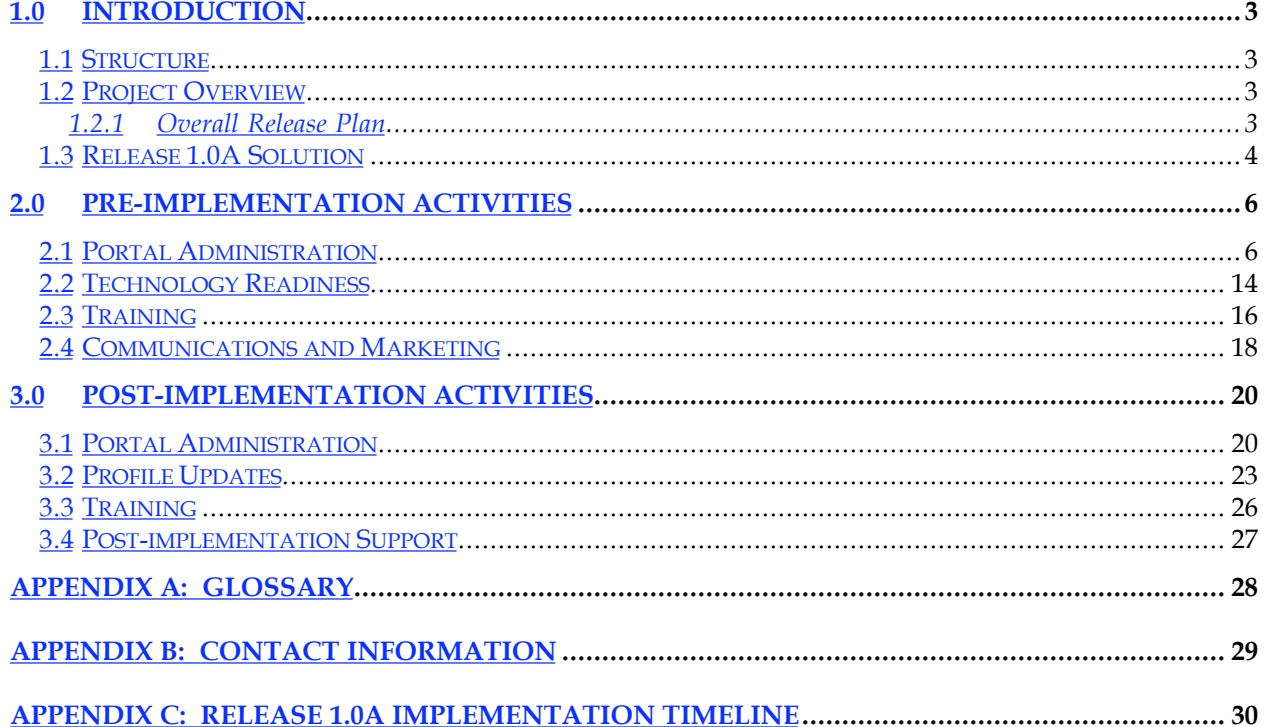

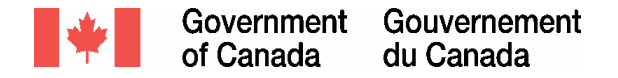

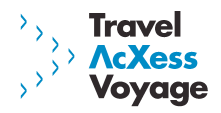

# **1.0 Introduction**

A successful implementation of the Travel AcXess Voyage solution will require a significant amount of coordination as well as the involvement of multiple stakeholders within participating Government of Canada (GoC) departments and agencies. In order to support the transition and to coordinate the launch, a comprehensive Implementation Playbook has been developed.

The purpose of the Implementation Playbook is to provide participating departments and agencies with a description of the implementation tasks and activities involved in the launch of the Travel AcXess Voyage portal and On-line Booking Tool (OBT) – the main components of Release 1.0A. The 1.0A Implementation Playbook aims to proactively inform departments and agencies of implementation tasks and activities thus enabling them to plan accordingly.

#### *1.1 Structure*

The Release 1.0A Implementation Playbook is divided into two sections:

#### **1. Introduction**

The introduction section of the Playbook (current section) provides an overview of the Release 1.0A solution.

#### **2. Implementation Activities**

Each Release 1.0A implementation activity has several tasks associated with it. The activities sections of the Playbook are divided into the following sub-sections:

*Overview* **–** Introduces the activity and describes the purpose and context as it relates to 1.0A implementation

*Key Players –* Identifies the audience for the activity *Tasks –* Checklist and instructions for the key implementation tasks *Support and Tools* **–** List of tools designed to support the completion of 1.0A implementation tasks

### *1.2 Project Overview*

The Shared Travel Services Initiative (STSI) is a government-wide, shared service project embracing all facets of travel for the Government of Canada, including travel agency services, a charge card for travel, electronic travel reservations, expense reporting and analysis, and settlement to back-end systems. This initiative will impact over 100 Canadian federal government departments and agencies and over 90,000 public servants. The core stated objectives of the project are to ensure that government travellers are better-served, supported, and become increasingly reliant on self-service electronic travel and expense management services.

#### **1.2.1 Overall Release Plan**

The Travel Acxess Voyage solution will be implemented in four main releases. A release refers to the introduction of a new service or level of functionality. The table below outlines the Travel AcXess Voyage release plan.

Release 1.0A Implementation Playbook created on: 11/03/2004 Page 3 of 30 **Case 2004 Case 2004 Case 2004 C** Accenture 2004

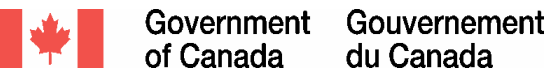

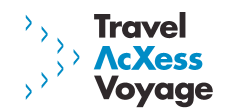

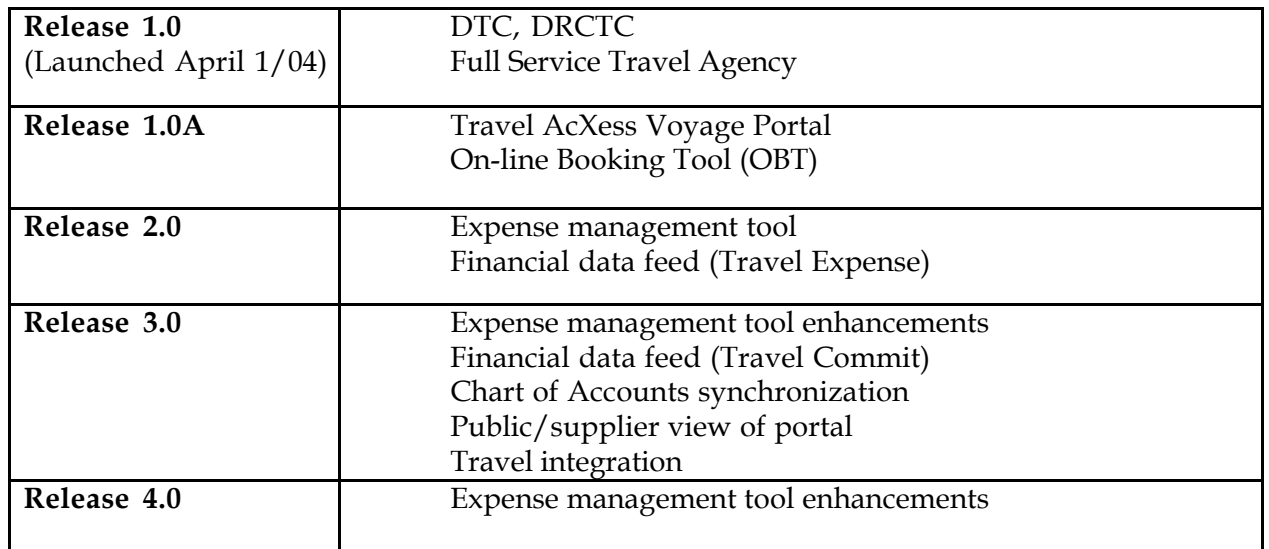

Collectively, these services will be known as Travel AcXess Voyage. The Shared Travel Service Initiative project team will oversee the STSI as well as the implementation of Travel AcXess Voyage services delivered by the contractor, Accenture, and its team of sub-contractors American Express, Bell Canada and Concur Technologies.

### *1.3 Release 1.0A Solution*

Release 1.0A introduces the first of the on-line components associated with the Travel AcXess Voyage solution. Figure 1.0 depicts the various elements of the Release 1.0A solution.

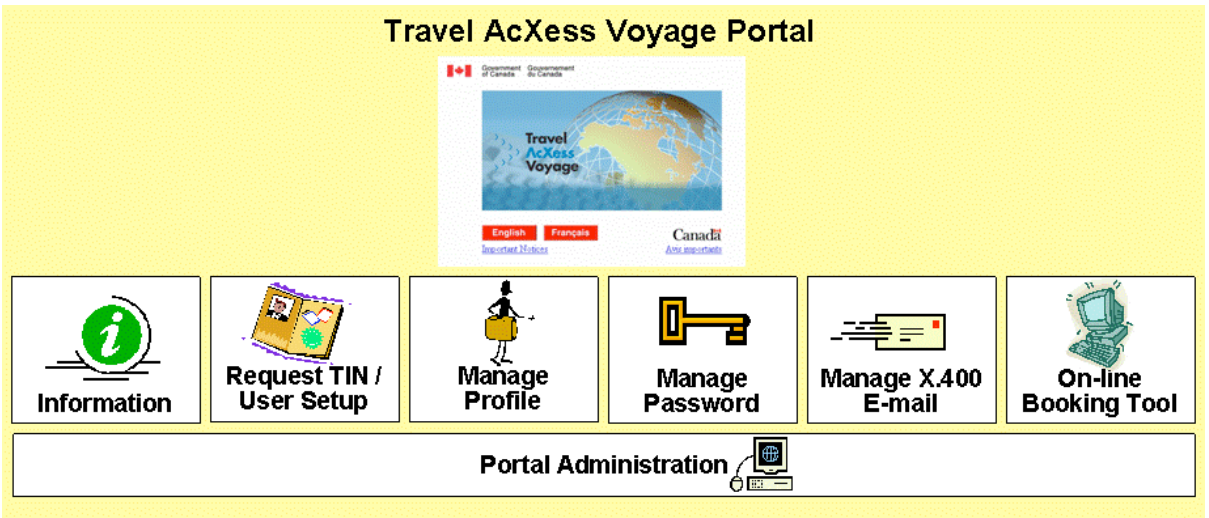

**Figure 1.0:** Release 1.0A Solution

Release 1.0A introduces the Travel AcXess Voyage portal. The portal serves as the gateway through which users will access travel-related information, services and tools. Travel-related information is available to all users through the portal, however, secure travel services and tools (e.g., Traveller Profile, OBT) are accessible only to those users who log on to the portal

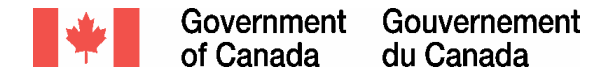

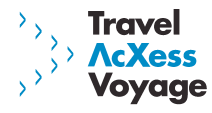

using their Traveller Identification Number (TIN). The various elements are summarized below.

*Information:* Travel-related information housed within the portal includes GoC travel policies, FAQs, forms, training/learning material, feedback forms, card and agency overview.

*Request TIN/User Setup:* All users of the portal will require a TIN and with the introduction of Release 1.0A, users will have the option to complete the TIN registration process on-line. Once users have a TIN, they will log on to the portal and complete user setup activities.

*Manage Profile:* The traveller profile contains departmental, travel-related and personal information about each user. The on-line profile will allow travellers and travel arrangers to maintain their profile through the portal.

*Manage Password:* To access the secure services and tools on the portal, users will require a TIN and a password. Users can change their portal password on-line at any time.

*Manage X.400 E-mail*: In order to receive electronic travel documents and Travel AcXess Voyage system generated e-mails, users must have an X.400 e-mail address attached to their traveller profile. Users will have the ability to add, change or delete their X.400 address as required.

*On-line Booking Tool:* With the introduction of Release 1.0A, users will have access to plan and book travel using the On-line Booking Tool (OBT). To complete a booking, users will require a TIN and a Travel Authorization Number (TAN).

*Portal Administration*: Each department/agency will be responsible for maintaining certain portal settings and user properties within the Release 1.0A solution.

In summary, the Release 1.0A solution will support travellers and travel arrangers and will streamline travel management within the GoC.

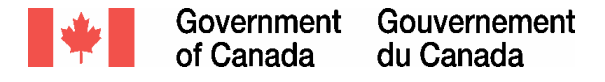

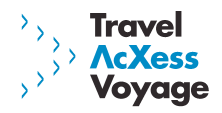

# **2.0 Pre-Implementation Activities**

This section describes the activities that need to be completed by departments/agencies prior to the launch of Release 1.0A.

### *2.1 Portal Administration*

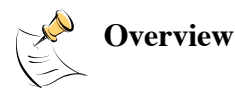

The purpose of this section is to explain the implementation activities associated with portal administration. Portal administration refers to the process by which each department/agency manages administration tasks within the Travel AcXess Voyage portal. Each user has a traveller profile which contains their departmental, travel-related and personal information. In addition to this, each user has a set of portal user properties which must be maintained by a Departmental Administrator. As depicted in the figure below, the Departmental Administrator is responsible for managing the following portal user properties:

Portal User Roles TIN Status Policies/procedures

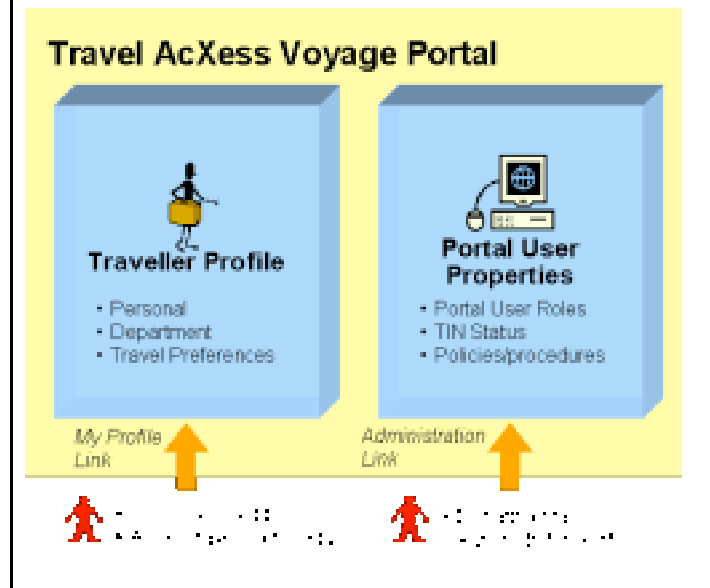

Each of these user properties is described in further detail below.

#### **Portal User Roles**

The portal is the gateway to a variety of GoC travel related information and services. A user's access to the information and services within the portal is dependent on the portal user role(s) assigned to them. For example, the "Book Travel" link on the portal home page will only be displayed to users who have the role of "Traveller" stored within their portal user properties. Users can have one or more roles assigned to them – each role assigned to them will grant them access to different pages within the portal. The Release 1.0A portal user roles include:

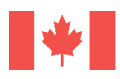

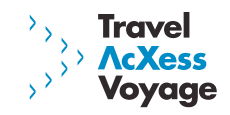

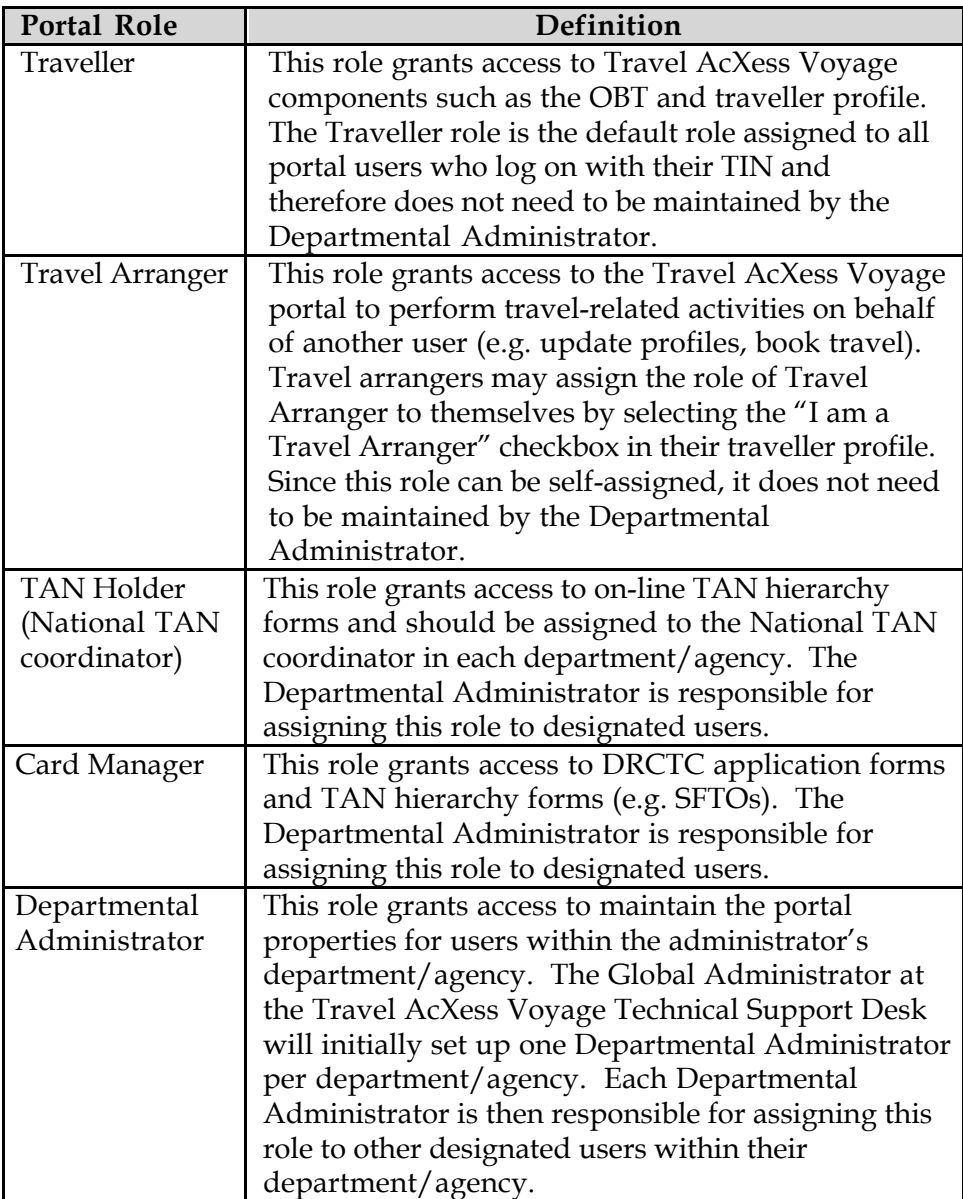

In summary, since the Traveller role is assigned automatically upon first time login and the Travel Arranger role is set up by the Travel Arranger themselves after Go-live, the Departmental Administrator is not required to complete setup of these roles.

The TAN Holder, Card Manager and Departmental Administrator roles are considered "specialized" roles as they will be assigned to a limited number of employees within a department/agency. These "specialized" roles will require administration for Release 1.0A implementation. Further detail about the setup requirements for these roles is outlined in the task section of this chapter.

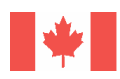

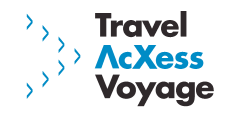

#### **TIN Status**

A user's TIN status controls their access to the Travel AcXess Voyage portal. There are three possible TIN statuses outlined in the table below.

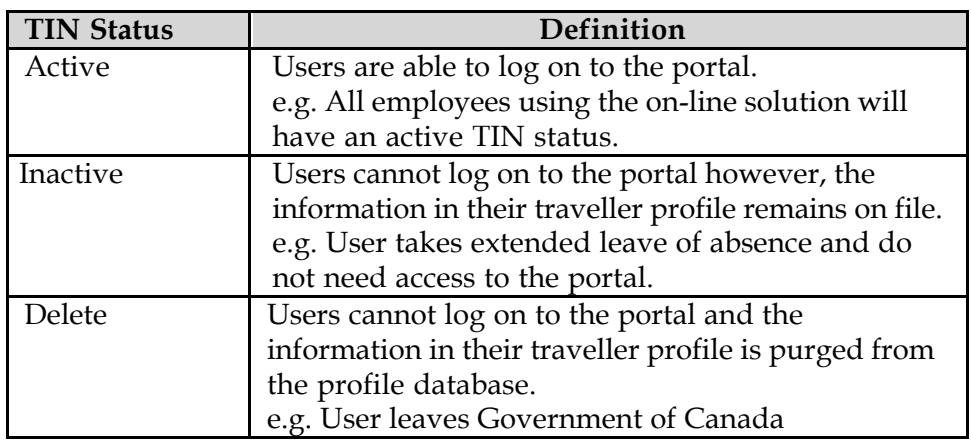

Employees converted from the Full Service Travel Agency to the on-line solution will automatically have a TIN status of Active assigned to them. Following Go-live, Departmental Administrators can maintain this property on behalf of the users in their department/agency. Departments/agencies will need to define how they will manage the process of updating TIN status. Further details about this process are outlined in the task #5 of this chapter.

#### **Policy/Procedure**

Departmental Administrators can add specific departmental travel/expense policy or procedure links to the portal. For example, if a department/agency has information regarding travel and expense management on their departmental intranet site, the URL link to this site can be added to the portal. Any link added will only be displayed to users in the Administrator's department/agency.

In preparation for go-live, departments/agencies must establish resources and processes for managing the administrative tasks listed above.

Please note that end users should contact the Travel AcXess Voyage Technical Support Desk for functionality related to unlocking locked users (after three incorrect logon attempts) and resetting passwords.

**Key Players** SFTO and departmental contacts Departmental Administrator(s)

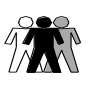

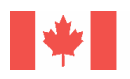

*Check when complete*

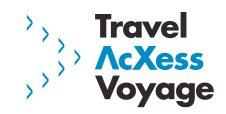

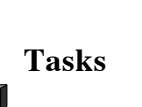

#### **1. Identify departmental users that require "specialized" portal user roles**

As described in the overview section above, there are three "specialized" portal user roles that require manual set up for Release 1.0A implementation. Review and understand the role descriptions above prior to proceeding with this task.

#### *1.1 Identify your Departmental Administrator(s)*

- o The Departmental Administrator role is mandatory. Departments/agencies should identify a minimum of 1 Departmental Administrator as well as 1 backup Administrator.
- o When determining which resources to assign the Departmental Administrator role to, consider the following:
	- ß IT/Finance background?
	- **•** Centralized or decentralized role?
	- Number of administrators?
- o The user(s) selected will need to assume some additional administration responsibilities in the future once the expense management tool is implemented.
- o Create a list of the employees to be assigned this role the list should include the employee's name, business telephone, and TIN (if available). This list will be required to complete the post-implementation portal administration tasks described in task #2, section 3.1 of the Playbook.
- If your department/agency has identified more than one Departmental Administrator, select **ONE** primary Administrator. This primary Administrator will be set up in the on-line solution by the Travel AcXess Voyage Technical Support Desk and will subsequently be responsible for setting up remaining Departmental Administrators after Go-live.
- o Once the Departmental Administrators are identified, communicate the new role and responsibilities to the selected resources.

#### *1.2 Identify your TAN Holder(s) (National TAN Coordinator) and Card Manager(s)*

- o Determine who in your department/agency should be assigned the TAN Holder and Card Manager roles. As stated in the overview, the TAN Holder role should be assigned to the National TAN Coordinator and the Card Manager role to SFTOs or employees involved in managing the DTC/DRCTC card program.
- o Create a list of the employees to be assigned these roles the list should include the employee's name, business telephone, and TIN (if available). This list will be required

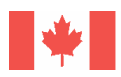

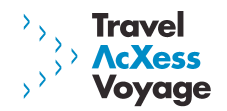

to complete the post-implementation portal administration tasks described in task #2, section 3.1 of the playbook.

#### 2. **Ensure the primary Departmental Administrator obtains a TIN prior to November 15, 2004**

The primary Departmental Administrator identified in task #1.1 above will need to complete a traveller profile/obtain a TIN prior to November 15, 2004 so that they may access the on-line solution as of November 24, 2004 and complete the post go-live portal administration tasks outlined in section 3.1 of the Playbook. To complete a traveller profile and subsequently obtain a TIN, the primary Departmental Administrator must access the paper profile on the STSI website (http://gtmo.gc.ca) and complete the following business information:

- o Department name
- o First Name, Middle Initial, Last Name
- o Business telephone number
- o Business fax number
- o Language preference
- o X.400 e-mail address (if applicable)

There are additional fields on the paper profile however the Administrator must **only** complete these key fields.

Once complete, the Administrator should write "**ATTENTION: DEPARTMENTAL ADMINISTRATOR**" across the top of the paper profile and send it via fax to the Full Service Travel Agency at 1-866-735-4824 as soon as possible. This fax number is a dedicated fax number for primary Departmental Administrators ONLY. The Departmental Administrator will receive a TIN once their paper profile has been processed.

It is very important for Departmental Administrators to complete the profile prior to November 15, 2004. If they do not complete this task on time, they will not be converted to the on-line solution and will need to wait until after Go-live to request a TIN, thus delaying departmental portal administration activities.

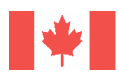

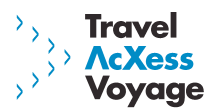

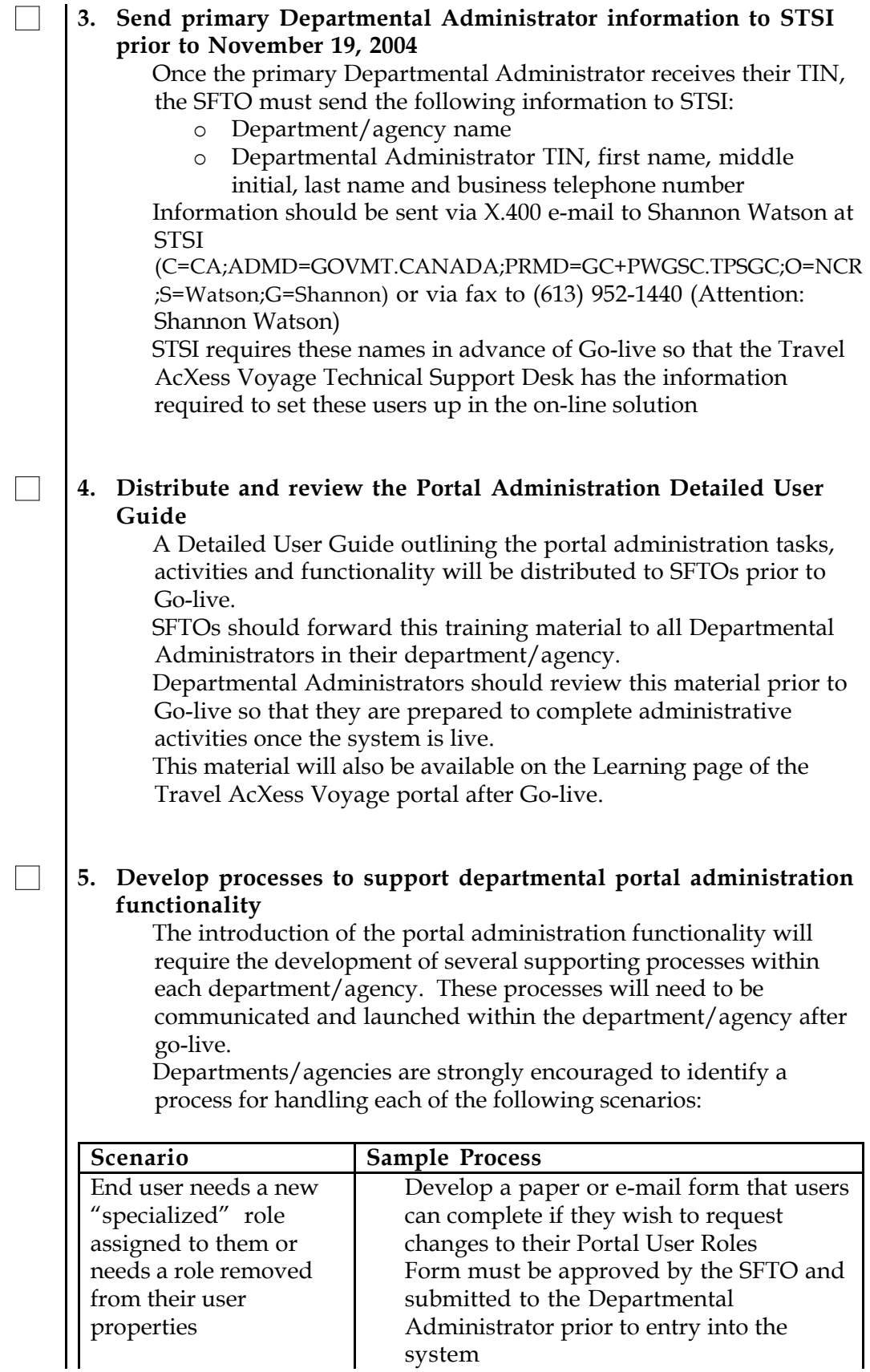

 $\mathsf{l}$ 

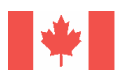

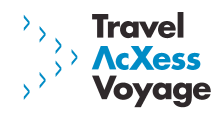

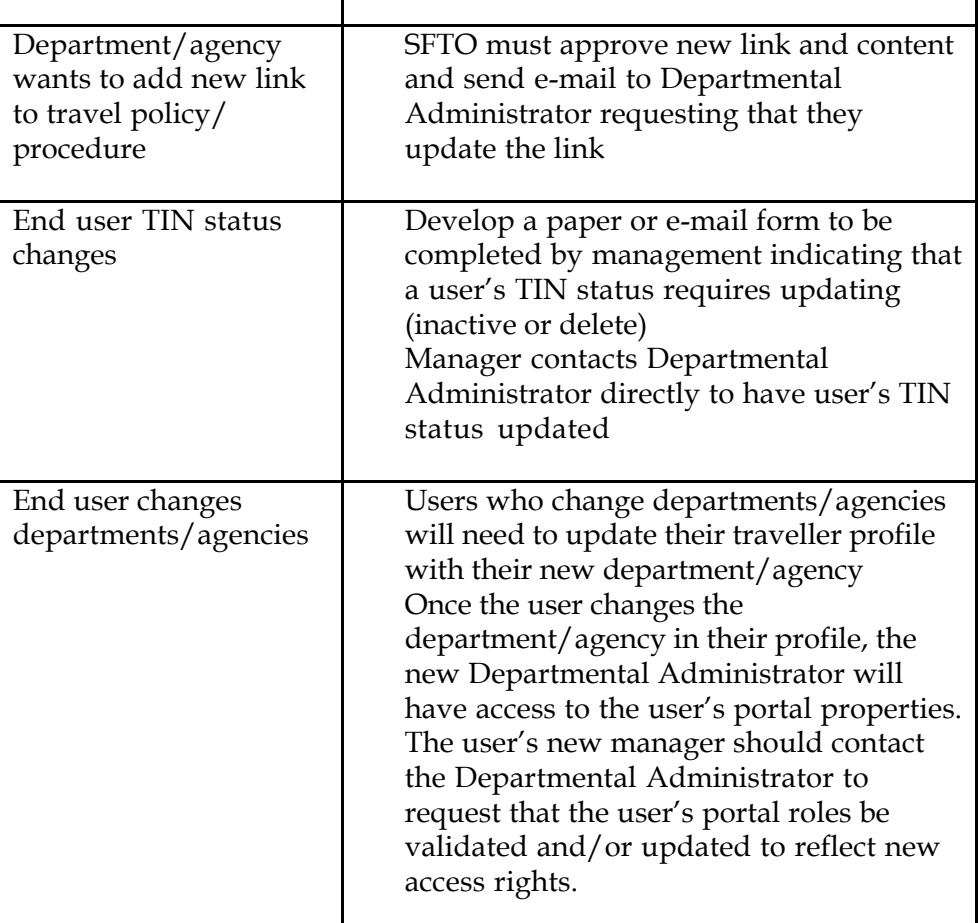

Departments/agencies that do not develop these processes will have gaps in their operational procedures post Go-live.

#### **6. Communicate portal administration processes to impacted users**

Once the processes in task #5 are developed, they need to be communicated to impacted stakeholders within the department/agency.

Users should also be provided with the contact information for their Departmental Administrator. Employees must understand the roles and responsibilities of the Departmental Administrator so that they can be leveraged effectively.

Failure to implement and communicate these new processes to impacted stakeholders could lead to end user confusion and frustration.

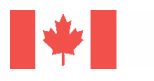

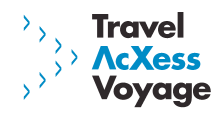

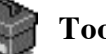

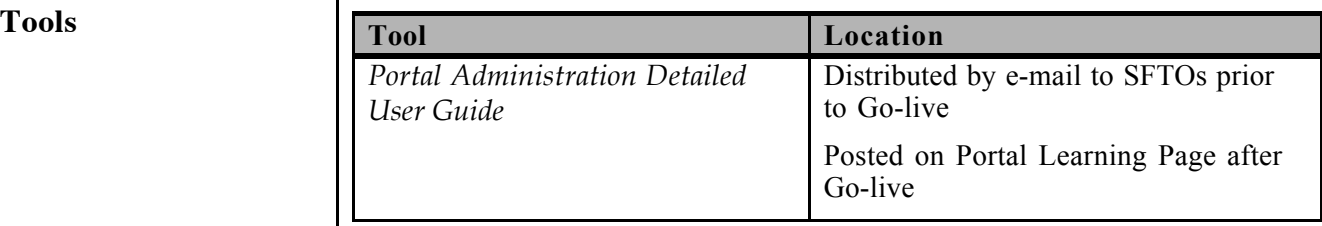

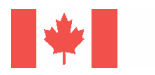

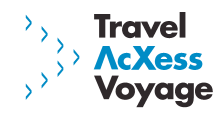

#### *2.2 Technology Readiness*

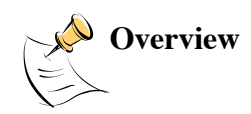

The Release 1.0A solution is dependent on the following technology capabilities.

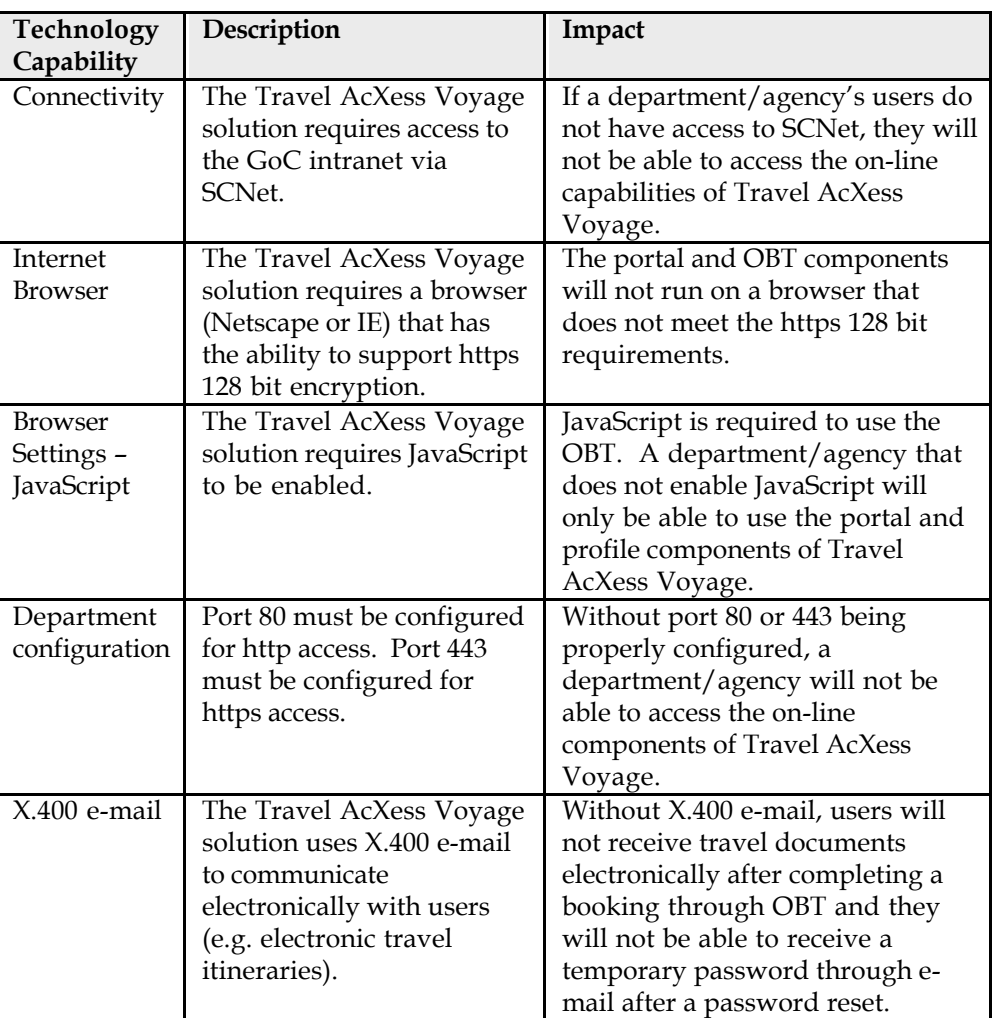

Participating departments/agencies must possess these capabilities in order for the Release 1.0A solution to be fully functional.

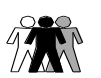

**Key Players** SFTO and departmental contacts IT contacts

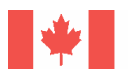

 $\mathbf l$ 

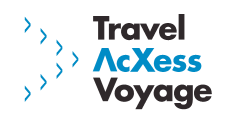

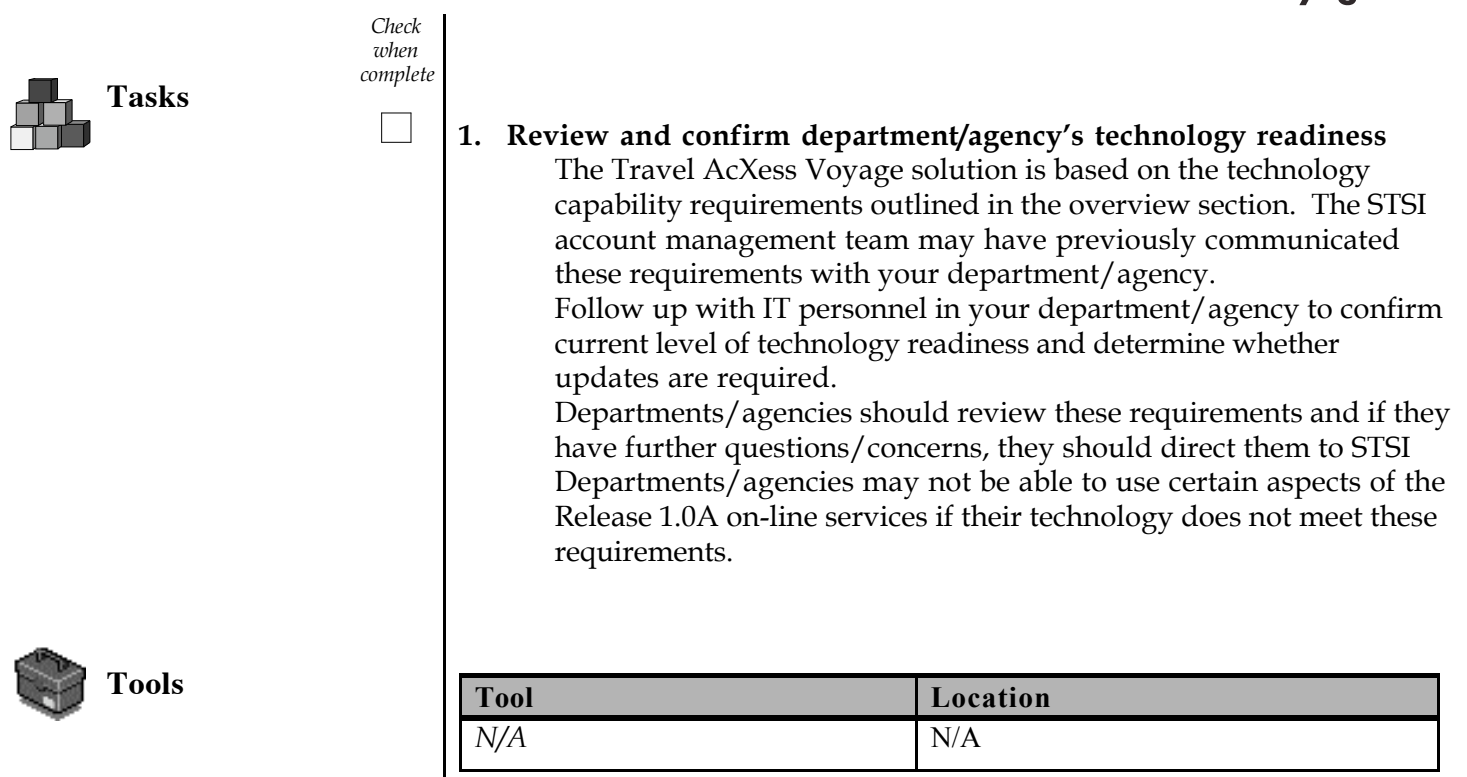

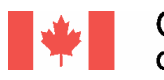

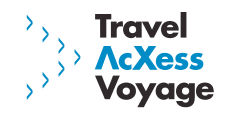

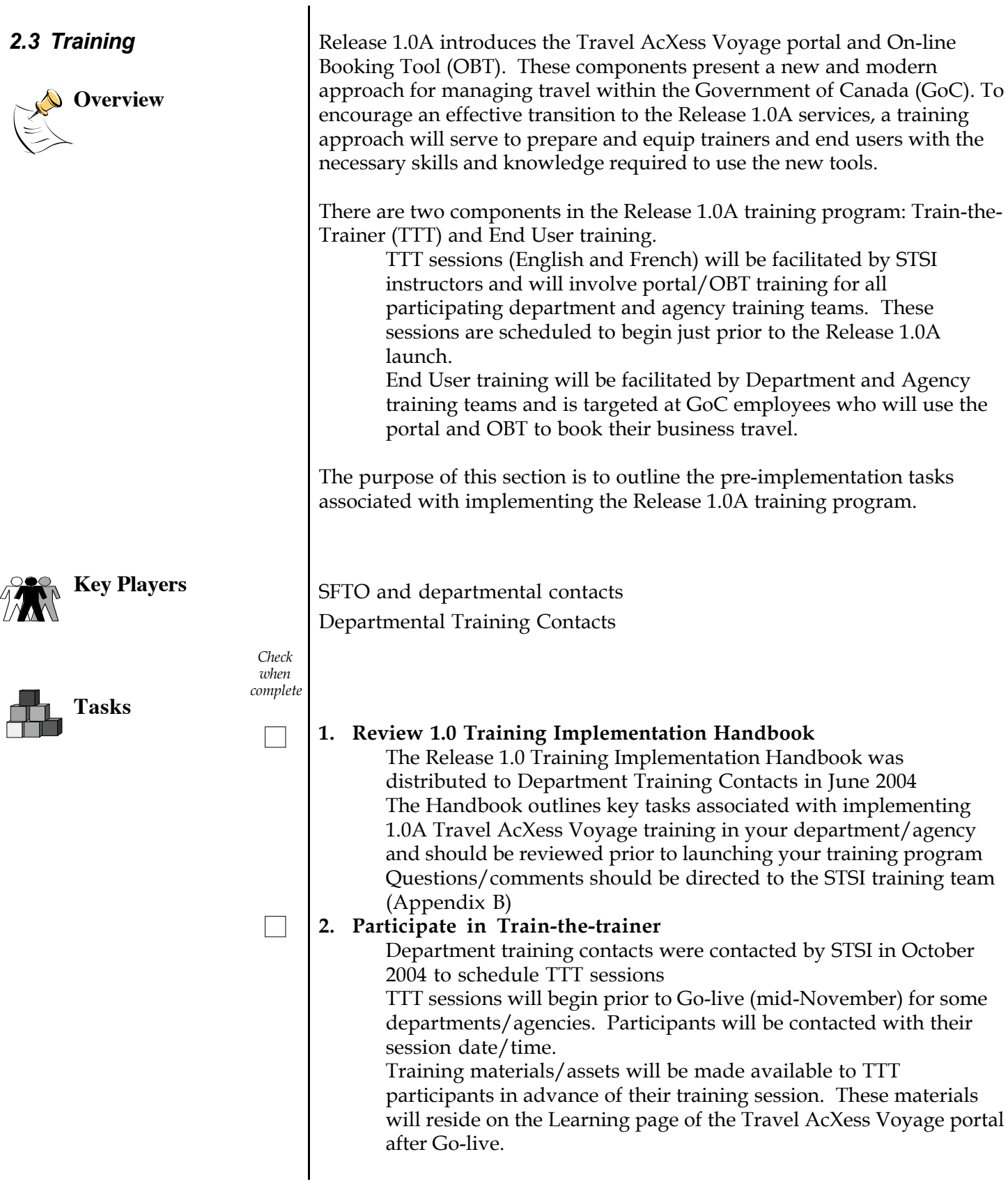

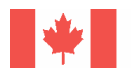

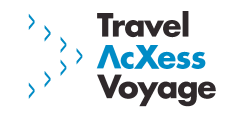

## **3. Initiate end user training sessions**

End user training can commence as soon as department/agency training teams have participated in the TTT sessions Due to the large number of end users to train, it is expected that end user training sessions will continue beyond the go-live date

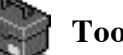

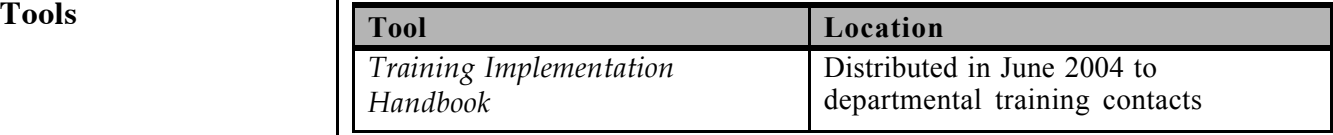

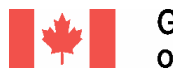

#### Government Gouvernement of Canada du Canada

### *2.4 Communications and Marketing*

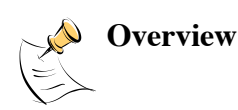

A strategic communications and marketing program will support Release 1.0A activities. This program will include the dissemination of information and products which:

Include implementation and operational messages which support the launch

**Travel** 

Voyage

Build awareness of the STSI by engaging employees at all levels and demonstrating the features and benefits of modernized travel services Promote the STSI to all Government of Canada employees as one of the major shared services initiatives

Help to achieve adoption targets of Travel AcXess Voyage

Effective, proactive and timely communications and marketing activities will help to ensure the successful implementation of Release 1.0A. The following timeline outlines the planned communications and marketing products for Release 1.0A. Please note that these products and timelines are subject to change as additional communication requirements arise.

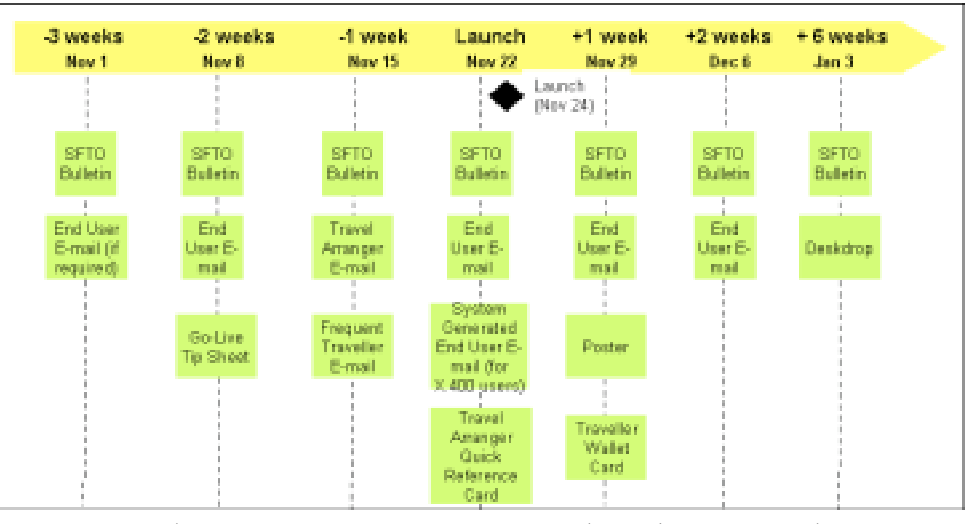

Release 1.0A Communications and Marketing Timeline

**Key Players** SFTO and departmental contacts Departmental Communications Contacts

**Tasks**

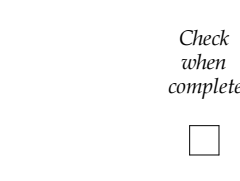

**1. Review Release 1.0A communications and marketing timeline** The Release 1.0A communication/marketing timeline included in the overview section outlines the approximate drop-dates for each launch communication/marketing product

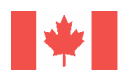

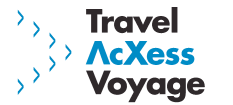

**2. Distribute communications and marketing materials to all relevant stakeholders prior to Release 1.0A launch** SFTOs will receive a number of e-mail messages from STSI that will require forwarding within their department/agency (e.g. frequent travellers, travel arrangers, end users). Timely distribution of these 1.0A launch messages will facilitate the transition period. Marketing products such as a poster, deskdrop and wallet card will need to be distributed and posted within the various National Capital and Regional offices

A Quick Reference Card which outlines key 1.0A operational items was developed to support Travel Arrangers during the transition period. These should be distributed to the appropriate audiences.

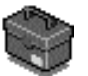

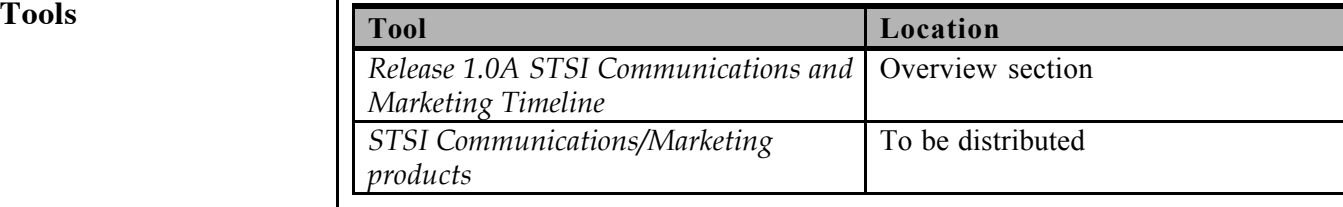

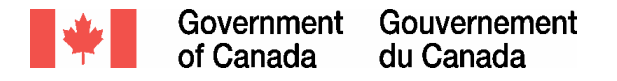

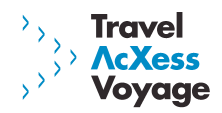

# **3.0 Post-Implementation Activities**

This section describes the activities that need to be completed by departments/agencies after the launch of Release 1.0A.

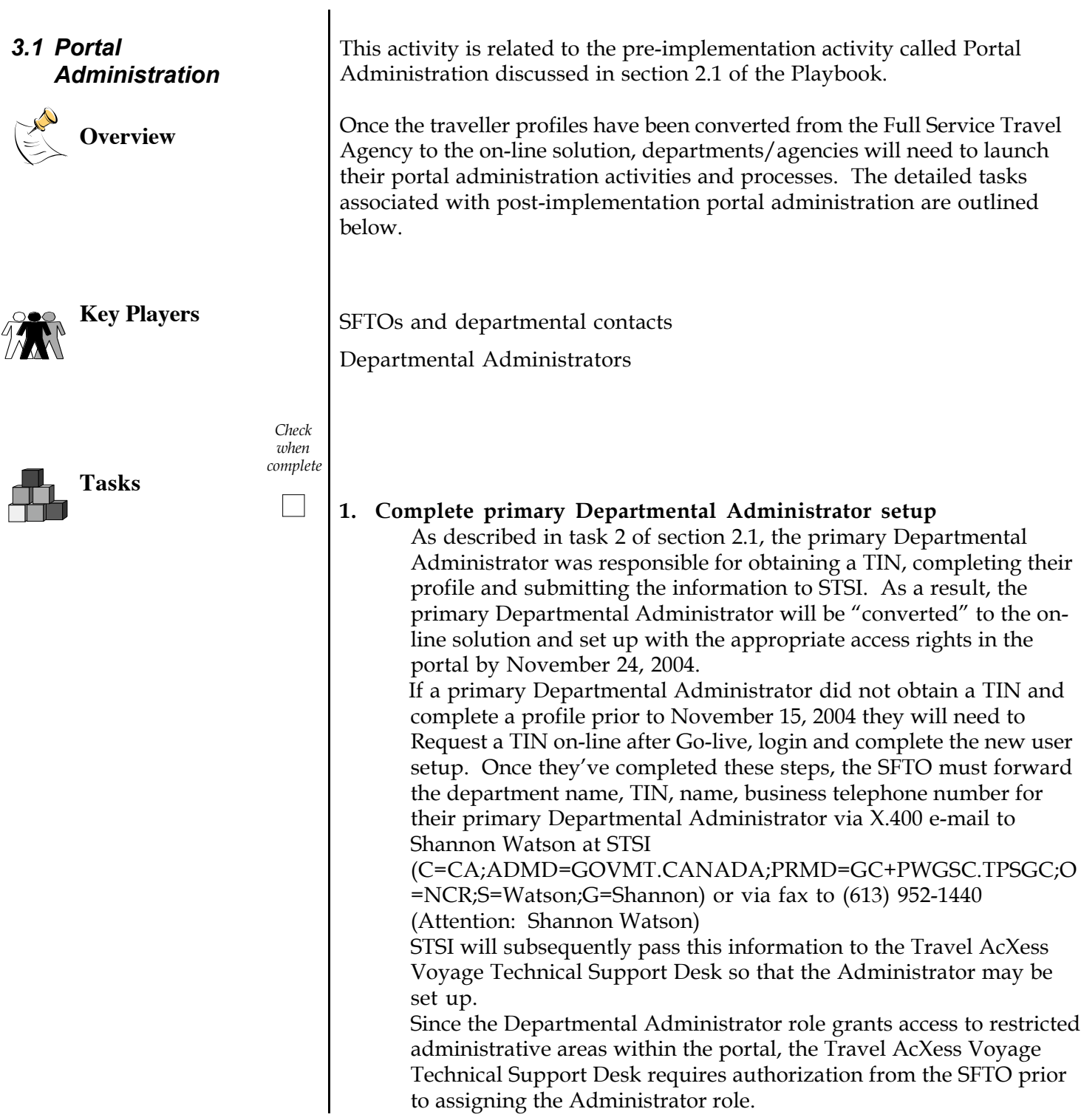

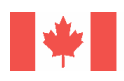

Page 21 of 30

 $\overline{\phantom{a}}$ 

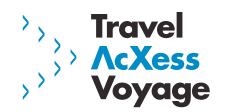

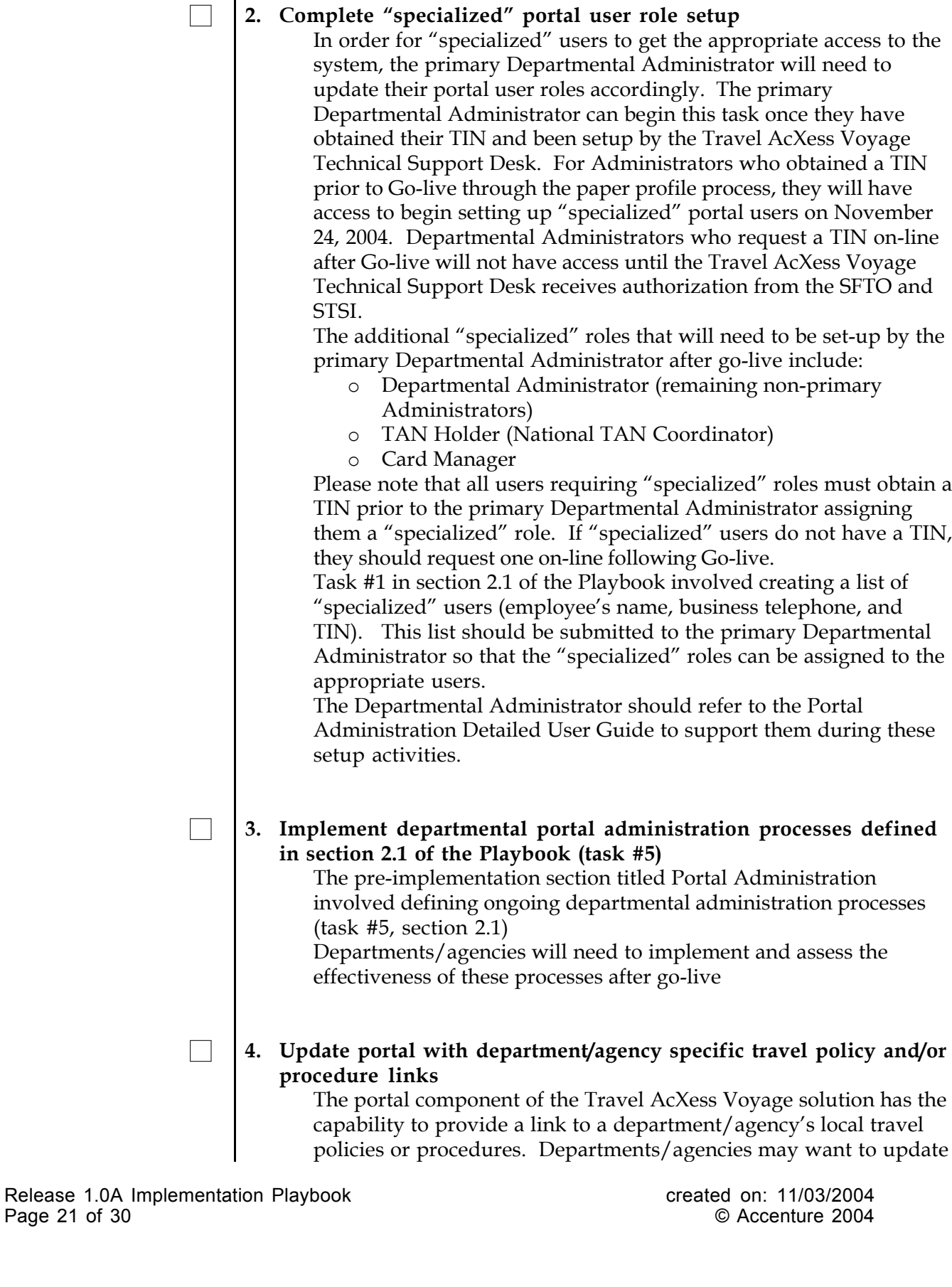

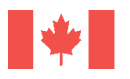

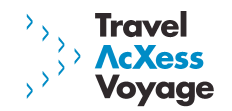

the portal to include this link so that users have easy access to these policies as they complete their travel bookings. The Departmental Administrator can refer to the Portal Administration Detailed User Guide for instructions on inserting the link to the department/agency travel policies.

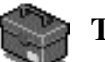

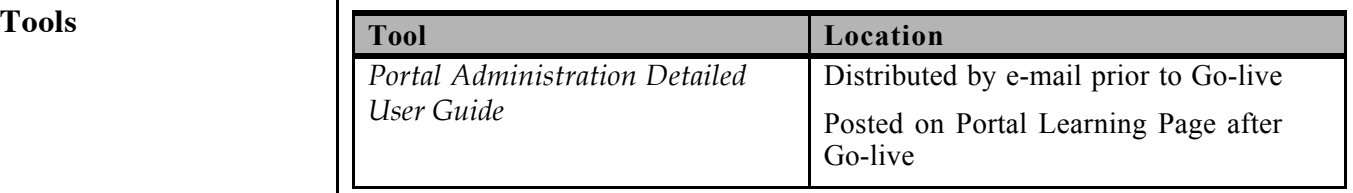

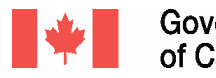

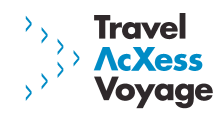

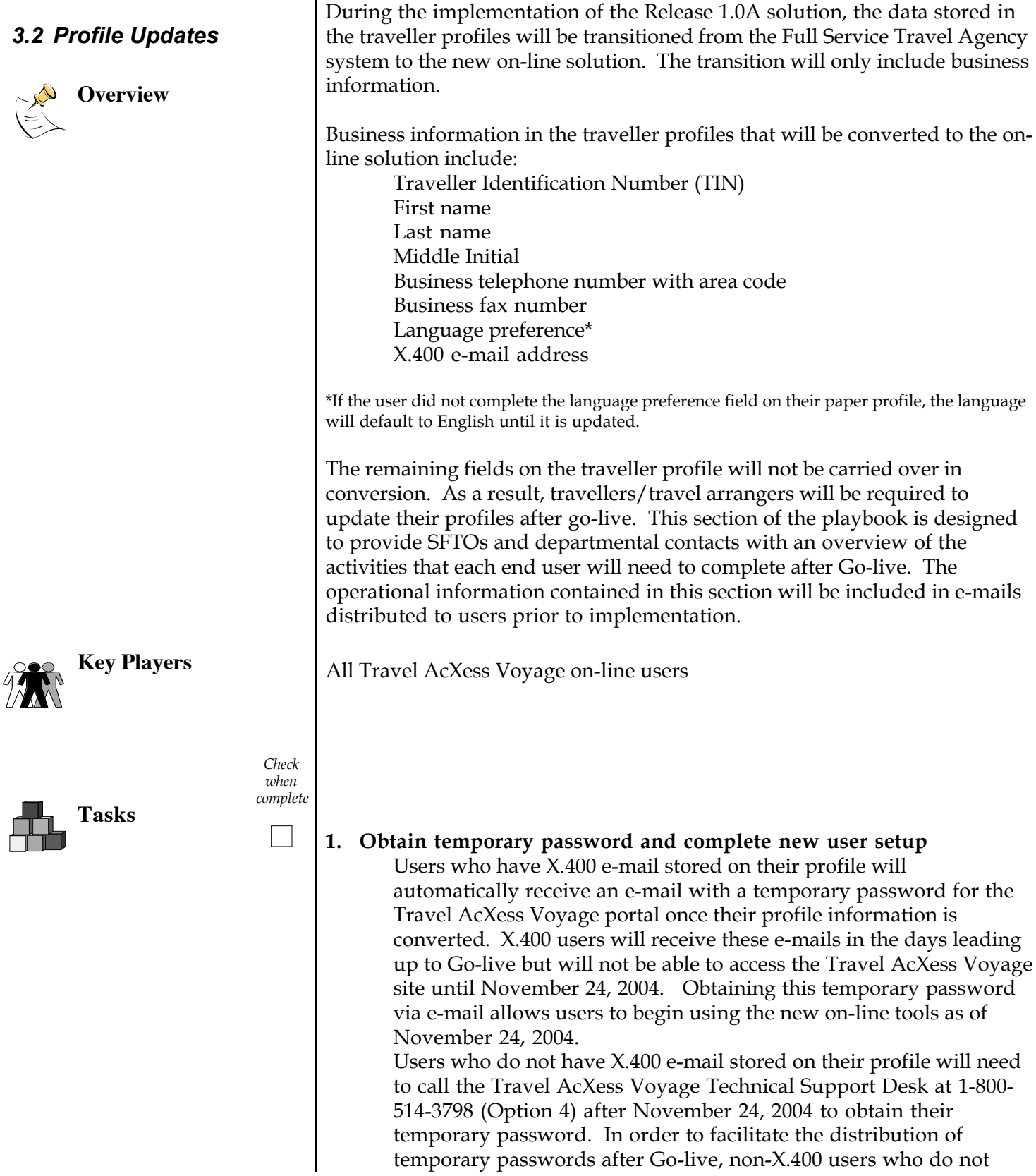

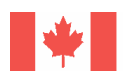

Government Gouvernement of Canada du Canada

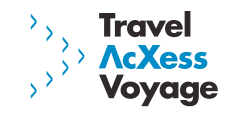

have an urgent need to travel the week of November 24, 2004 should delay their call to the Travel AcXess Voyage Technical Support Desk. On the other hand, STSI would like to encourage non-X.400 SFTOs, travel arrangers, frequent travellers, trainers, departmental administrators and VIPs to contact the Technical Support Desk during the first 1-2 weeks after launch so that they may obtain their temporary password and begin using the new on-line tools. Once the temporary password is obtained, users must access the portal and log in using their TIN and temporary password. All new users will be prompted to complete a new user setup process the first time they log in to the portal. The new user setup process involves the following steps:

- o Change temporary password
- o Accept privacy statement
- o Create profile
- o Confirmation

Further communications regarding the temporary password process will be distributed to SFTOs closer to launch and should be distributed to impacted users

#### **2. Update non-mandatory (non-business) fields on traveller profile and complete Travel Arranger setup**

After each user has completed the new user setup process, they will have access to the Travel AcXess Voyage on-line services, including their on-line profile. Travel arrangers and travellers will need to access their on-line traveller profile to update the non-mandatory fields (e.g. travel preferences, membership programs). Nonmandatory fields also include travel arrangers and travellers set up.

#### *2.1 Travel Arrangers Setup*

In order for a travel arranger to be added to a traveller's profile (which allows them to complete activities on-line on the travellers behalf), travel arrangers must first identify themselves as such within their own traveller profile.

To do this, travel arrangers must access their profile and select the checkbox titled "I am a travel arranger".

#### *2.2 Travellers Setup*

Once travel arrangers have set themselves up in their own profile, travellers need to add the appropriate arranger to their profile. To do this, travellers must access their traveller profile and search for the appropriate travel arranger(s) to add. There is a maximum of two travel arrangers per traveller profile. The travel arranger's name will only be displayed to the traveller if they have completed task 2.1 (above).

The traveller must select the appropriate travel arranger from the search results and set the travel arrangers' level of access. There are two levels of access available: Grant access to make profile changes

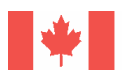

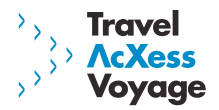

and travel bookings, or, deny access to make profile changes but allow travel bookings.

Once setup is complete, the travel arranger has the ability to complete profile updates and/or travel bookings on behalf of the traveller.

#### **3. Validate/update X.400 e-mail**

In order for users to receive travel documentation electronically (etickets) they must be an X.400 e-mail user. Since the launch of the Full Service Travel Agency, traveller information has been matched with a Government of Canada e-mail

database in an attempt to add X.400 e-mails addresses to traveller profiles. Unfortunately, this matching process has not been able to update all profiles for users of X.400. When the on-line solution is launched, users will be able to attach their X.400 e-mail address directly to their traveller profile through the portal.

If the user has an X.400 e-mail address mapped to their profile, the user should confirm that it is correct. If it is incorrect or, if there is no X.400 e-mail address displayed, the user can add/change/delete the X.400 address using the X.400 tool in the portal.

The benefits of having an X.400 mapped to the traveller profile become increasingly more important with future releases of the solution.

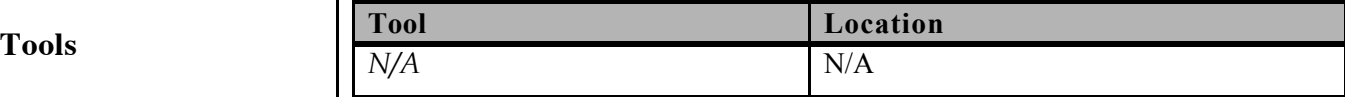

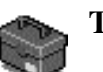

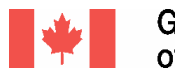

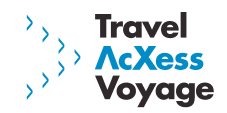

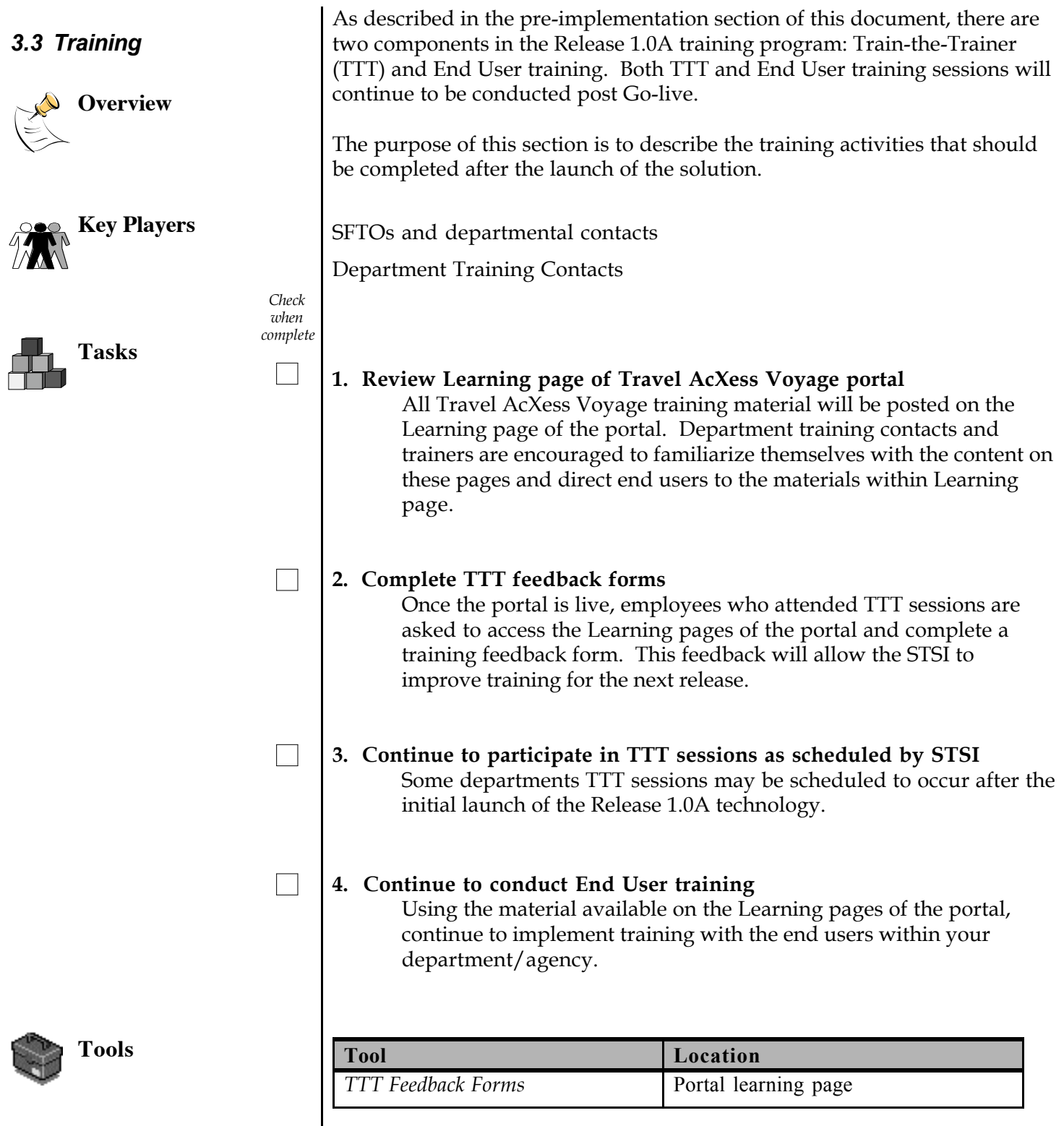

![](_page_26_Picture_0.jpeg)

![](_page_26_Picture_2.jpeg)

![](_page_26_Picture_168.jpeg)

50

![](_page_27_Picture_0.jpeg)

![](_page_27_Picture_1.jpeg)

# **Appendix A: Glossary**

![](_page_27_Picture_156.jpeg)

![](_page_28_Picture_0.jpeg)

![](_page_28_Picture_1.jpeg)

# **Appendix B: Contact Information**

Joanne Berniquez, STSI Implementation Manager (613) 957-3685

Shannon Watson, STSI X.400: (C=CA;ADMD=GOVMT.CANADA;PRMD=GC+PWGSC.TPSGC;O=NCR;S=Watson;G=Shannon) Fax: (613) 952-1440

STSI Training Team Sylvia Raider – (613) 952-0437 Zrinka Loucks – (613) 952-0080 Kylee Loyens – (613) 953-0456

Travel AcXess Voyage Technical Support Desk 1-800-514-3798 (Option 4)

Full Service Travel Agency Departmental Administrator paper profiles must be faxed to 1-866-735-4824

![](_page_29_Picture_0.jpeg)

![](_page_29_Picture_1.jpeg)

# **Appendix C: Release 1.0A Implementation Timeline**

The following timeline provides a suggested timeframe for the completion of each Playbook task.

![](_page_29_Figure_4.jpeg)